# **Premiere Pro Advanced**

Learn more advanced editing techniques with Premiere Pro in this hands-on class and kick your video editing skills up a notch. Create custom transitions, light leaks, and other visual effects. Work more with audio, edit action sequences, and work with vertical video.

COURSE SYLLABUS

Group classes in NYC and onsite training is available for this course. For more information, email <u>nyc@careercenters.com</u> or visit: <u>https://www.careercenters.com/courses/premiere-pro-advanced</u>

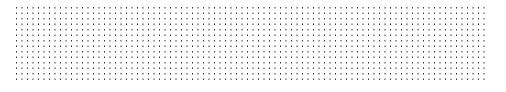

## **Course Outline**

### Section 1

### **Editing a Short Film Sequence**

- Narrative Editing
- Working with Dialog Driven Editing
- Ripple, Roll, Slip and Slide tools

### **Transcribing and Captioning Sequences**

- Transcribe a Sequence
- Editing Subtitles and Captions
- Upgrading Captions to Graphics

### Section 2

### **Color Correction with Scopes**

- Understanding Lumetri Scopes
- Applying the Lumetri Color Effect
- Copying and Pasting Effects

### **Editing Action Footage**

- Setting Up a Custom Workspace
- Understanding the Metadata Display
- Visually Organizing Clips

### Making a Rough Cut

- Understanding the Assembly Edit, Rough Cut, and Final Cut
- Creating a Fade Effect
- Dealing with Footage with Differing Aspect Ratios

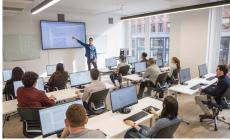

nyc@careercenters.com • (212) 684-5151

### Section 3

### Using Effects to Enhance Video

- Creating a Split RGB Glitch
- Saving Effects Animation as Presets
- Applying Animation Presets

#### **Manipulating Time and Speed**

- Create a Time Glitch
- Creating a Motion Trail

#### **Animating Transform Properties**

Scale and Zoom Glitch

### Section 4

#### Using an Effect as a Transition

- Creating a Blur Transition
- Applying an Effect to Mulltiple Clips

#### Adding Black and White Overlays

- Adding a Video as an Overlay
- Working with Blending Modes

### Adding Color Overlays and Light Leaks

- Using Video as a Transition
- Working with Blending Modes